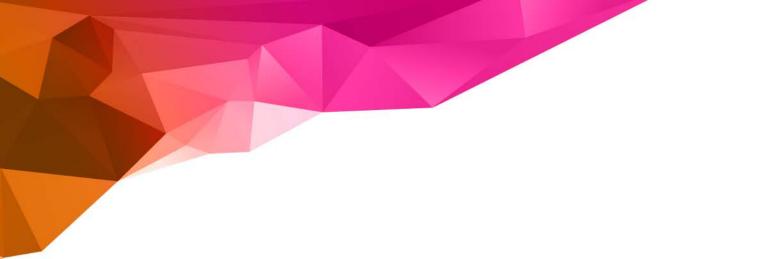

# Independence Administrators – iExchange Training – Inpatient Admissions

**Inpatient Request Tip Sheet** 

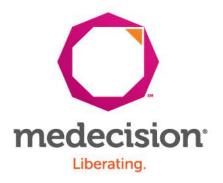

Proprietary and Confidential

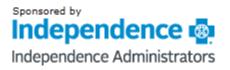

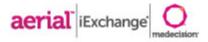

# **Getting Started**

- » Login information is case sensitive
  - » User ID, iExchange ID and Password are required
  - » Users will be prompted to change passwords every 30 days

### » System time out

- » If there is no activity for a period of 60 minutes, users will be "timed out" of iExchange and you will received the below message:
- » "Your session has expired. Please, login again."
- » Do not use the "Back" button to navigate in iExchange
  - At the bottom of most pages you will see buttons (such as "Cancel", "Back", or "New Search") that allow you to return to previous pages
  - You can click the "Starting point" block in the upper left hand corner at anytime to return to the main page

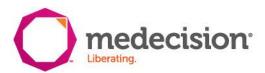

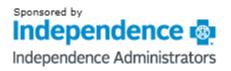

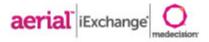

## **Request Submission**

» Each request has three stages

## 1. Request Entry (pages 5 and 6)

- » All fields should be completed unless marked as (optional)
- » System administrators can add frequently used providers, diagnoses and procedures to facilitate data entry
- » Additional Notes (Reviewer Notes) text box at the bottom of the page should be used to provide additional clinical information and comments
- » Users will click at the bottom of the screen to proceed to the Preview page

### 2. Request Preview

- Allows user to review request information a final time before submitting
- » Displays Outcome Status of the request if it is submitted as is
- Allows user to return to entry page and edit if necessary click at the bottom of the screen
- » Users can click submit if no edits are needed

## 3. Request Confirmation

- » Displays the Outcome Status and request ID
- » Displays same information as Preview page
- » User able to open print friendly version of this page click ∉<sub>Print friendly version</sub>
- Solution Structure State State St

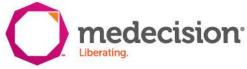

# Independence

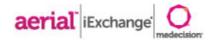

#### Maintains associated provider groups

idependence Administrators

HELP | PREFERENCES

user, super log out

to

int

|                                                  | THEFT FREEKEN                                |       |        |
|--------------------------------------------------|----------------------------------------------|-------|--------|
| Starting<br>point                                | Inpatient                                    | Other | Search |
| Payer selected:<br>Independence                  | New inpatient<br>request<br>Extend inpatient |       |        |
| Administrators Train<br>Select a different payer | request                                      |       |        |

### Inpatient instructions

Use this page to select the inpatient transaction you wish to perform. Depending on the payer you have selected, you can choose to submit a new inpatient request, inpatient request extension, inpatient clinical review, new inpatient behavioral health request, or inpatient behavioral health extension request.

### New inpatient request

Click the **New inpatient request** link, above. A blank Inpatient request entry page appears. You can add a member ID and all request information for this member.

### Extend inpatient request

Click the **Extend inpatient request** link, above. You will first search for the inpatient treatment you wish to extend.

A Note before you begin: if you selected the wrone paye a different payer) click the Select a different payer ink page and select the correct payer.

Select New inpatient request

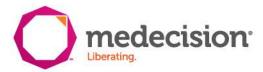

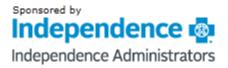

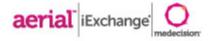

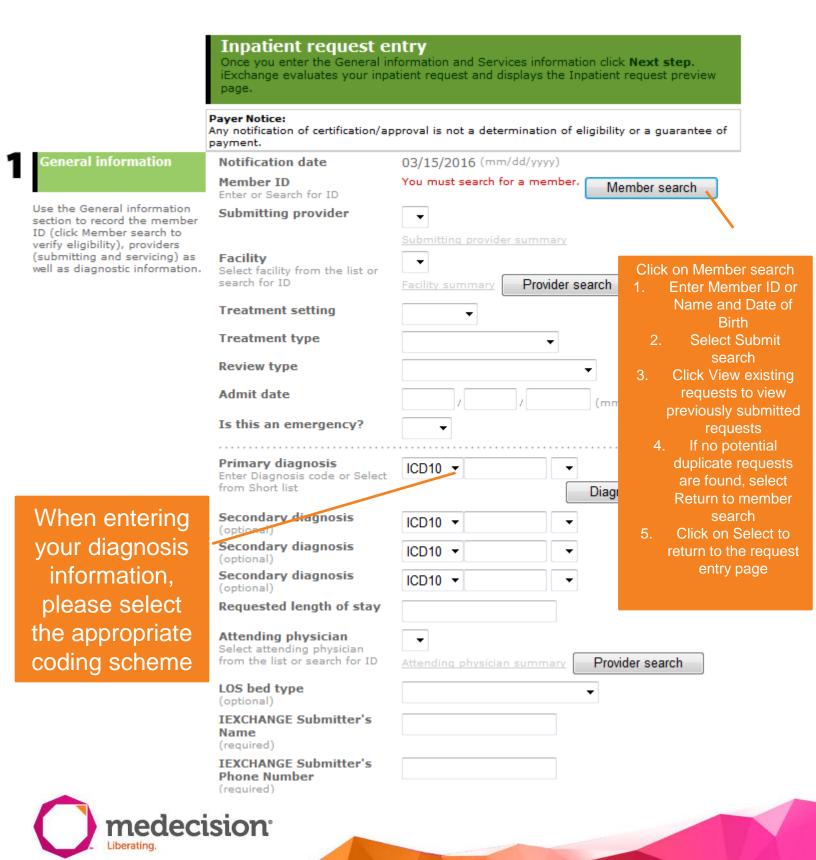

© 2015 Medecision, Inc. Proprietary and Confidential

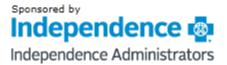

aerial iExchange

#### rvices information

If necessary, record the principal procedure and any additional procedura information. Enter the exact code or select the procedure from the list and scheduled date for the service.

Procedure Enter Procedure code or Select from Short list Scheduled date Servicing provider

list or search for ID

Scheduled date

Service 2 (optional) Procedure Enter Procedure code or Select from Short list

Principal service (optional)

er from the

Servicing provider Select a servicing provider from the list or search for ID

Service 3 (optional) Procedure Enter Procedure code or Select from Short list

Scheduled date

Servicing provider Select a servicing provider from the list or search for ID

Service 4 (optional) Procedure

Scheduled date

Servicing provider

After completing all required fields, click Next Step at the bottom of the page

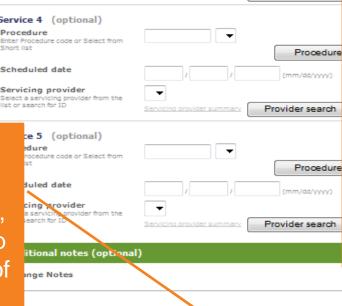

-

-

] 🗖

-

Ŧ

Procedure search

(mm/dd/yyyyy)

Provider search

Procedure

Procedure

Next step Cancel

(mm/dd/yyyy)

Provider search

m/dd/yyyyy)

Provider search

Add up to 5 procedure codes by using the drop down list OR search by description by clicking Procedure search.

NOTE: when requesting multiple units for a procedure. the procedure code, scheduled date. and servicing provider must be entered separately for each unit.

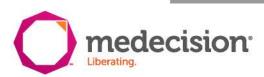

© 2015 Medecision, Inc. Proprietary and Confidential

Independence

|                            |                                                                                  |                                      |                               |               | Provider Test Grou        | - |
|----------------------------|----------------------------------------------------------------------------------|--------------------------------------|-------------------------------|---------------|---------------------------|---|
|                            |                                                                                  |                                      |                               |               | User, Test <u>loo o</u> s | 4 |
|                            | HELP PREFERENCES                                                                 |                                      |                               | -             | /31/2011 05:45 AM ED      | т |
| Starting<br>point          | Inpatient Ot                                                                     | her                                  |                               |               | Search                    |   |
| Payor splotted:            | New inpatient request                                                            |                                      |                               |               |                           |   |
| AmeriHeelth Administrators | Extend inpatient<br>request                                                      |                                      |                               |               |                           |   |
| Select a different payer   |                                                                                  |                                      |                               |               |                           |   |
|                            |                                                                                  |                                      |                               |               |                           |   |
|                            | Informational<br>Pending to RN for review                                        |                                      | - Mars last C                 |               | direct Delley, 15         |   |
|                            | clinical information has r                                                       | ot been provided                     | with this length              | h of stay p   | lease contact             |   |
|                            | Patient Care Managmen<br>the member's identificat                                | t to provide clinic;<br>ion card.    | al information us             | sing the t    | oli free number on        |   |
|                            | If the length of stay is p                                                       | osted, 1 day will t                  | e pended.                     |               |                           |   |
|                            | Inpatient reque                                                                  | t proviow                            |                               |               |                           |   |
|                            | Review your inpatient requi                                                      | est information here                 |                               |               |                           |   |
|                            | <ul> <li>button to save your request<br/>make any changes, scroll of</li> </ul>  |                                      |                               |               |                           |   |
|                            | modifications.                                                                   |                                      |                               |               |                           |   |
|                            | The status of this inpatient                                                     |                                      |                               |               |                           |   |
|                            | <ul> <li>status may change when ye<br/>request reference number years</li> </ul> |                                      |                               |               | d in the interval. The    |   |
|                            |                                                                                  |                                      |                               |               |                           |   |
|                            | Payer Notice:<br>Any notification of cortification/                              | approval is not a date               | rmination of cligib           | ality or a gu | agentee of payment.       |   |
|                            |                                                                                  |                                      |                               | /             |                           |   |
|                            | Summary                                                                          |                                      |                               |               |                           |   |
|                            | LOS start/and date                                                               | Doys                                 | Projected state               |               |                           |   |
|                            | 03/16/2016 - 03/17/2016                                                          | 1                                    | PEND                          | -             |                           |   |
|                            | 03/10/2010 - 03/17/2010                                                          |                                      | PERD                          |               |                           |   |
|                            | Inpatient request inform                                                         | ation                                |                               |               |                           |   |
|                            | Member                                                                           |                                      |                               |               |                           |   |
|                            | Member 10                                                                        |                                      |                               |               |                           |   |
|                            | Date of birth                                                                    |                                      |                               |               |                           |   |
|                            | Age<br>Group 10                                                                  |                                      |                               |               |                           |   |
|                            | Group name                                                                       |                                      |                               |               |                           |   |
|                            | Subscriber 10                                                                    |                                      |                               |               |                           |   |
|                            | Subscriber name                                                                  |                                      |                               |               |                           |   |
|                            | Submitting provider                                                              | ARIA HEALTH                          |                               |               |                           |   |
|                            | Provider MCO 10                                                                  | 0133                                 |                               |               |                           |   |
|                            | Specialty                                                                        |                                      |                               |               |                           |   |
|                            | Address                                                                          | PO Box 8500 639<br>Philadelphia      | 5                             |               |                           |   |
|                            |                                                                                  | PA<br>19178-0001                     |                               |               |                           |   |
|                            |                                                                                  |                                      |                               |               |                           |   |
|                            | Facility                                                                         | CROZER TAYLOR                        | SPRINGFIELD                   |               |                           |   |
|                            | Provider MCO 10                                                                  | 0047                                 |                               |               |                           |   |
|                            | Specialty                                                                        | 1 Made at must                       | -                             |               |                           |   |
|                            | Address                                                                          | 1 Medical Center<br>Chester          | DIVID.                        |               |                           |   |
|                            |                                                                                  | PA<br>19013-3902                     |                               |               |                           |   |
|                            |                                                                                  |                                      |                               |               |                           |   |
|                            | Attending physician                                                              | Dosai, Rashmikar                     | nC 5                          |               |                           |   |
|                            | Provider MOD 1D                                                                  | P734058                              |                               |               |                           |   |
|                            | LOS request information                                                          |                                      |                               |               |                           |   |
|                            | Treatment setting                                                                | Inpetiont                            |                               |               |                           |   |
|                            | Notification date                                                                | 03/15/2016                           |                               |               |                           |   |
|                            | LOS bed type                                                                     |                                      |                               |               |                           |   |
|                            | Admission dates<br>Length of stay                                                | 03/16/2016 - 03,<br>03/16/2016 - 03, | /17/2016<br>/17/2016 - 1 Days | - PEND        |                           |   |
|                            | Primary diagnosis                                                                | 150.9 - Heart fail                   |                               |               |                           |   |
|                            | L                                                                                |                                      |                               |               |                           | 1 |
|                            | General Information                                                              |                                      |                               |               |                           | 1 |
|                            | 18XCHANGE Submitter's Name                                                       |                                      |                               |               |                           |   |
|                            | 15XCHANGE Submitter's Phone<br>mber                                              | Nu 2155551212                        |                               |               |                           |   |
|                            | iExchange Notes                                                                  |                                      |                               |               |                           |   |
|                            | Review type                                                                      | Routiner Service                     | not started                   |               |                           |   |
|                            | Is this on emergency?                                                            | No                                   |                               |               |                           |   |
|                            |                                                                                  |                                      |                               |               |                           |   |
|                            |                                                                                  |                                      |                               |               |                           |   |

Edit Submit Cancel

Preview page – includes projected status of the request and allows the user to verify the accuracy of the information prior to final submission

Request can be edited, submitted or cancelled – click Submit to proceed to the confirmation page

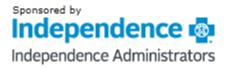

aerial iExchange

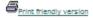

Inpatient request confirmation This page contains inpatient request information including the request ID and status (authorized or pend), the member's name and ID, as well as service information. Additional provider information also appears. When you clicked the Submit button, iExchange re-evaluated the data that appeared in the Preview. The inpatient request status may have changed if eligibility or other data changed n the interim Payer Notice: Any notification of certification/approval is not a determination of eligibility or a guarantee of payment. Request ID: 1607500001 Attach file Summary Davs 03/16/2016 - 03/17/2016 1 PEND Inpatient request information Member Member ID Date of birth Age Group ID Group name Subscriber ID Subscriber name Submitting provider ARIA HEALTH Provider MCO ID 0133 Facility CROZER TAYLOR SPRINGFIELD Provider MCO ID 0047 Attending physician Desal, Rashmikant S Provider MCO ID P734058 LOS request information Treatment setting Inpatient 03/15/2016 Notification date LOS bed type Admission dates 03/16/2016 - 03/17/2016 Length of stay 03/16/2016 - 03/17/2016 - 1 Days - PEND Primary diagnosis 150.9 - Heart failure, unspecified **Request Attachments** Attach new file Allowable file type(s): PDF, JPG Title: Attachment: Browse.. Attach

 General information

 IEXCHANGE Submitter's Name
 Tom

 IEXCHANGE Submitter's Phone Number
 2155551212

 IExchange Notes
 Review type

 Review type
 Routine- Service not started

 Is this an emergency?
 No

Confirmation page includes the Request ID and allows the user to attach additional required information to support the request

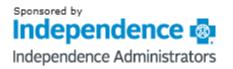

aerial iExchange Omedecision

## **Request Attachments**

- > Users can attach documents to any existing authorization request in iExchange
- » Follow the below steps to add attachments
  - 1. User can click <u>Attach file</u> to the right of the Request ID if a document needs to be attached to the request
  - 2. Enter a title for the document to be attached
  - 3. Click Browse... to select locate the file to be attached
  - 4. Click Attach to add the document
  - 5. Click OK in the popup window to continue or cancel if the attachment was selected in error

| 9 | Windows | i Internet Explorer 🛛 🔀                                               |
|---|---------|-----------------------------------------------------------------------|
|   | ?       | The file you have attached will be sent to the health plan. Continue? |
|   |         | OK Cancel                                                             |

6. Information message will appear at the top of the page to indicate that the file has been successfully attached

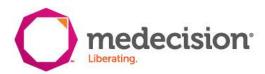